SkyKey I

# **SkyKey Series** Cloud Access or Local Access Management

EnGenius

The SkyKey series solution can be applied to manage EnGenius Wireless Access Points and switches from both remote and local sites intuitionally and easily. The solution is also supported to power by either 802.3af/at PoE (Power Over Ethernet) or DC12V power.

EnGenius Wireless Management system is a flexible, robust, and affordable solution designed for deploying on the versatile application which could handle multi-requirements to fulfill customers' desire from pro-users to large scope deployment under a corporate easily and intuitionally.

The simple and edge design could realize plug and play easily without complicated installation on your personal computers or servers. SkyKey series can be worked with EnGenius PoE switches or other ones throughout Ethernet, as well as stacked on rack or desktop easily.

### **Features & Benefits**

- Built-in Qualcomm Quad-core CPU with supporting powerful computing for driving and boosting performance effectively.
- Compliance with 802.3af/at or DC12V Input power source.
- 2 x 10/100/1000 Mbps Ethernet ports that use to network with switches or servers easily.
- Expanding Micro SD slot for backing up configurations of this SkyKey.
- Built-in management soft ware to organize systemic and distributed managerial system for controlling 100 sets of EnGenius Access Points and switches directly.
- Built-in 1GB DRAM and 4GB eMMC flash storage to control and to manage statistical information up to 7days.

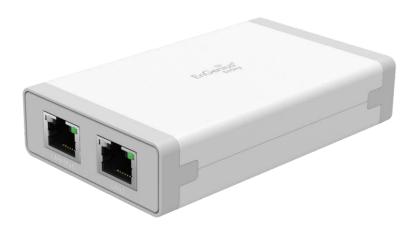

### Wireless Management solution is ideal for deployment in these venues:

- Airport Terminals
- Warehouse Operations
- College classrooms
- Corporate workspace
- Rail Station
- Shopping Malls
- Resort Properties

- Stadiums & Arena
- Medical Centers
- Luxury homes & Estates

### **Technical Specifications**

#### **Hardware Specification**

#### CPU:

Model: Qualcomm IPQ4019

Architecture: 32-bit

Clock Rate: ARM A7 Quad Core 717MHz

Hardware Encryption Acceleration: Yes

#### Memory

System Memory: 1GB DDR3

#### Storage:

eMMC: 4GB (MLC)

#### **Interfaces and LEDs**

2 x 10/100/1000 Mbps RJ45 ports (1 x PoE) 1 x Micro SD Slot

#### 1 x DC-Input Jack

1 x Reset Button

1 x Power LED (Orange)

2 x LAN LED (Green)

#### **Mechanical & Environment**

#### **Dimension**

100x59x23mm

#### Weight (Without accessories)

79a

#### **Operating**:

Temperature: 0°C~40°C (32°F~104°F)

Humidity: 0%~90% typical

#### Storage:

Temperature: -40°C~80°C (-40°F~176°F)

Humidity: 0%~90% typical

#### Compliance Regulatory

| _ |          |  |
|---|----------|--|
| C | <u> </u> |  |
|   |          |  |
|   |          |  |

## Subpart15 B

|  |  | - |
|--|--|---|

EN 55032

EN 55035

Low Voltage Directive 2014/30/EU

#### Mounting

#### Wall Mounting

Mount Access Point on a flat wall via included accessories

#### Magnets

Magnets in bottom to cling to metal surfaces

#### **Controlling capability**

#### **Managing Qty of Access Points**

Maximum 100 pcs of EnGenius Access Points and switches

#### **Reserving duration of managerial data**

Maximum 7 days if users control and manage 100pcs of Access Points and switches on a SkyKey solution.

#### Dashboard

#### Managed Access Points / Switches

Users can realize status of Access Points and Switches

#### System Resource Usage

CPU: Usage (%) of CPU for this SkyKey

Memory: Usage (%) of Memory for this SkyKey

Disk: Usage (%) of Disk for this SkyKey

#### System Overview

Users can realize ezMaster software version on this SkyKey

#### **Recent Projects**

Updated or revised projects are listed in the right side bar.

#### **Global Settings**

#### Account Management (Multi-Tenant)

**Master**: A supervisor user can be considered as a master which can implement any managerial behavior under a Skykey.

**Users:** Master can assign one of users to a project. Users can edit, manage, remove, Add Access Points, as well as block/allow client devices to access Internet.

**Guests**: Master can assign one of guests to a specified project. Under this project, a guest can review any information, except for configuration.

#### E-Mail Alert

Provide a network monitoring tool for administrators to stay informed the configuration change.

#### Backup/Restore

Backup overall setting of a ezMaster account under this SkyKey. Users can restore this settings/configuration to one ezMaster easily.

Option 1: Backup configure files to SkyKey.

Option 2: Backup config files to Micro SD card. The maximum sets of saved config files is 5.

#### Reboot/Reset SkyKey

Reboot this ezMaster under this SkyKey.

Reset all configuration to default value on this SkyKey.

#### Background Scanning

Regular scanning signal level of an environment to provide parameters for performing Auto Transmit power and auto channel.

#### Diagnostic

Enable this function to detect the connecting status of this ezMaster under the SkyKey.

#### Auto Transmit Power

Automatically adjust power level when EWS access points work at an environment.

#### **Auto Channel**

Automatically assign a clearly channel to perform RF transmission under a pervasive environment.

#### Software Update

Update ezMaster under this SkyKey throughout manually update Update ezMaster under this SkyKey throughout one-click-update function

#### Inventory

Put AP to this SkyKey inventory list before managing. The maximum Qty is supported up to 100 Access Points and switches.

#### **Scheduler Settings**

Reboot: Reboot Access Points under a project at a time for every weeks or specified days.

Scheduler for SSIDs: Enable this function to allow one of SSIDs for enabling during a session or days of week.

#### **Finger Printing**

The value added solution collect information of client devices including name of devices, IP address, MAC address, Operating system version, transmitting and receiving data, and signal level.

#### **Cluster Setting (Group Setting)**

#### **SSID Setting**

Support 8 SSIDs on both 2.4GHz and 5GHz radios

Users can consider to enable either 2.4GHz or 5GHz radios' interfaces, as well as enable both radios under a SSID.

#### Hidden SSID in beacons

Hide this SSID to avoid users for finding it.

#### **VLAN Per SSID**

Integrate VLAN ID with a SSID interface to forward packets over the defined path.

#### Fast Roaming (802.11k)

Collect parameters of neighborhood Access Points to find the optimal AP, then client devices will use a fast transition key to handover between AP.

#### Band Steering

Steer client devices to a proper frequency band for getting more bandwidth and speed under an Access Point.

The NAS IP address to be sent in RADIUS packets from

It is primarily used to notify the source of RADIUS

access request so that, the RADIUS server can choose

Assign a port to be sent in Radius packets from that

Block the communication between the associated

clients to communicate with other clients from all hosts

#### NAS IP

NAS ID

that server.

**NAS Port** 

server

Policy for that request.

WPA3/WPA2 AES

L2 Isolation

on the same subnet.

Wireless Encryption Standard

WPA3/WPA2 Enterprise (WPA-EAP AES)

\* WPA3 will be supported in Q3, 2019.

#### **Scheduler Settings**

Reboot: Reboot Access Points under a project at a time for every weeks or specified days.

Scheduler for SSIDs: Enable this function to allow one of SSIDs for enabling during a session or days of week.

#### Whited List/Blocked List per SSID

Whited List: Enable a list to allow client devices for accessing to this SSID.

Blocked List: Enable a list to block client devices for accessing to this SSID.

#### Captive Portal (NAT / Bridge mode)

Differentiate the authority of users on using Internet access

#### MAC Address Filtering

Filter up to 32 sets of MAC addresses per SSID

#### **Traffic Shaping**

Controls the bottle of bandwidth to offer the limited bandwidth for an individual SSID or each client per Access Point.

#### Monitoring

#### **Rogue AP Detection**

Enable the function to detect the fake access points in the environment.

#### **Active Clients**

The page will show clients' information including client name, getting IP, MAC address, Client OS\*, SSID, Band, Tx, Rx, and RSSI information.

#### **Statistic Information**

#### **Access Point**

Top ten traffic for the Managed AP. We can reserve data up to 7 days.

#### **Wireless Client Information**

Top 100 traffic for wireless client devices.

#### Visualization

#### **Topology View**

Topology view could assist users to realize status of your network and then find abnormal devices for trouble shooting easily, when using in combination with EnSky switch.

#### **Map View**

Enter this view to find locations of Access Points or switches on global view of google map. You may also filter one of APs from google map easily.

#### **Floor Plan View**

Upload a floor plan for this project. Users can put a known floor plan and then place Access Points or switches on this view.

#### **Mesh View**

Mesh view also can be realize the overall topology for mesh.

#### **Hotspot Service**

Captive Portal profile setting will be set a profile to apply on one of SSIDs. Users can configure authentication types, session of connecting clients, redirect page types and redirect behavior

#### System Overview

Users can realize ezMaster software version on this SkyKey

#### **Recent Projects**

Updated or revised projects are listed in the right side bar.

#### Maintenance

#### **Bulk Update**

Throughout this function to proceed mass upgrade procedure on a specific AP.

#### Bulk Update (Switch)

Throughout this function to proceed mass upgrade procedure on a specific switch.

#### AP Remote Log

Mounting holes

Synchronize clients' information of AP to a remote log server.

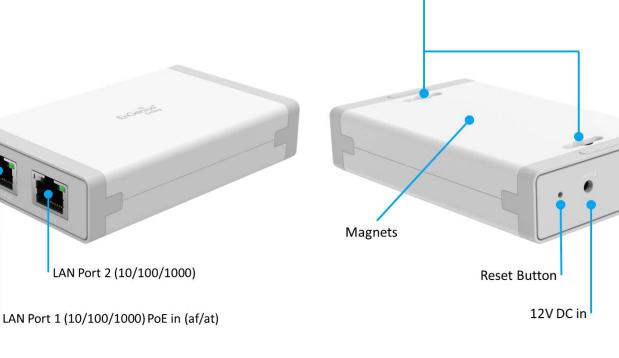

Micro SD Slot